# **pyseries Documentation**

*Release 1.0.19*

**Ryszard Cetnarski**

August 10, 2016

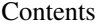

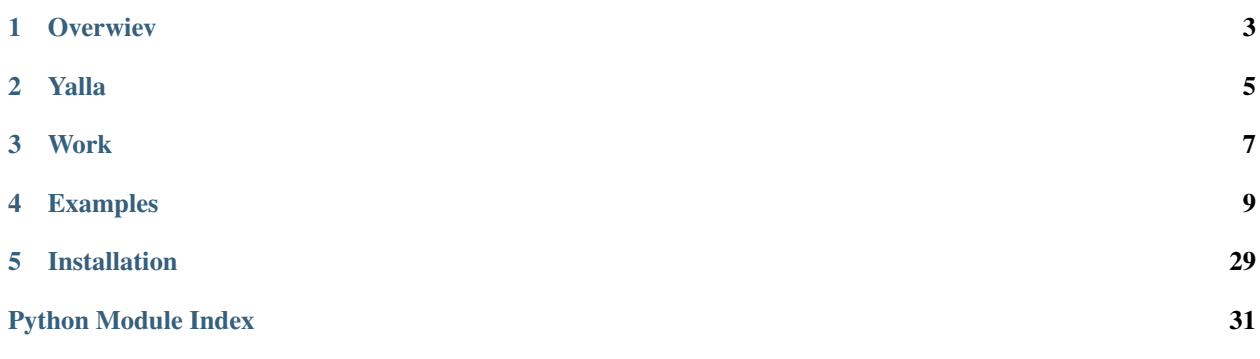

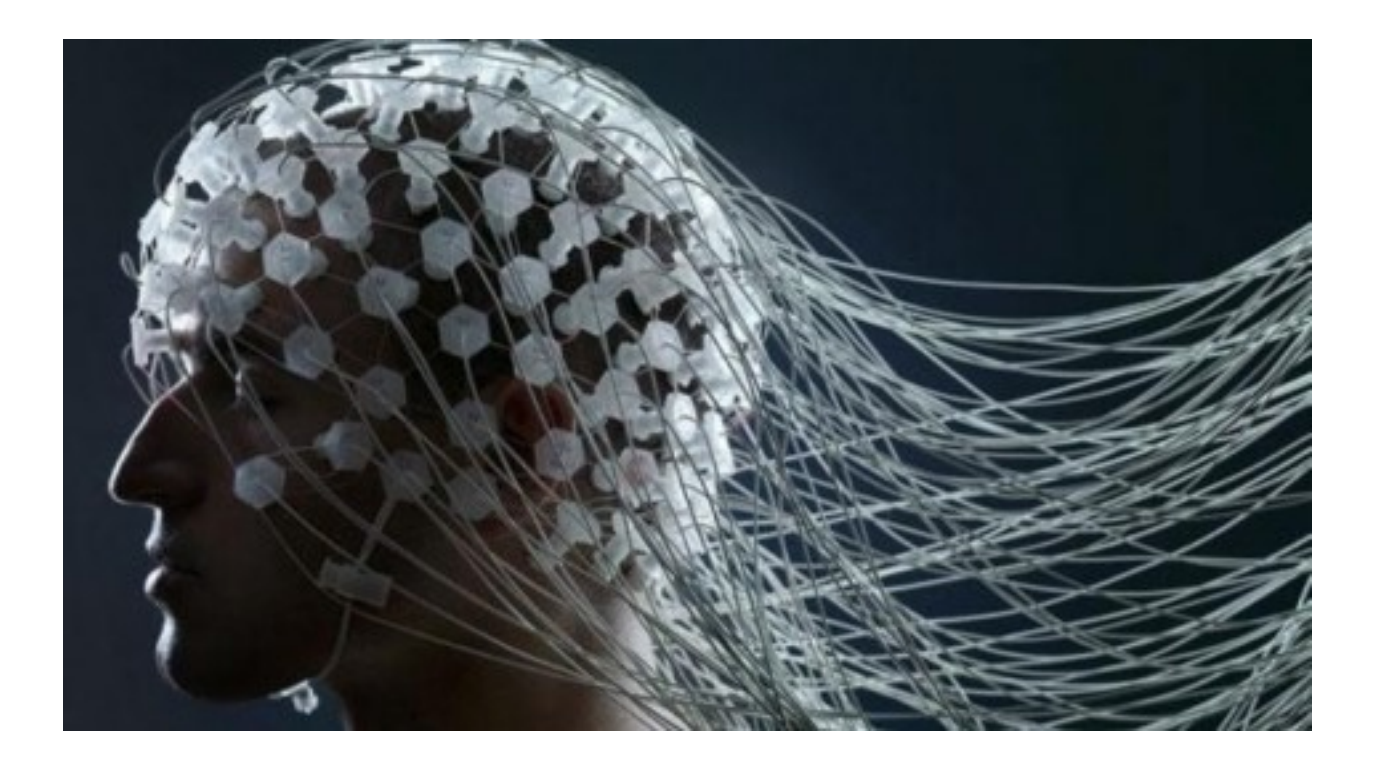

# **Overwiev**

<span id="page-6-0"></span>pySeries is a package for statistical analysis of EEG data. Developed for neuro and cognitive science academics looking for a quick start into EEG data analysis with python.

This package is an initial release. Testing in progress

## **Yalla**

# <span id="page-8-2"></span><span id="page-8-0"></span>**2.1 Analysis**

### <span id="page-8-1"></span>**2.1.1 Explore**

#### Plots for common EEG analysis methods

- Event related potentials (ERP's)
- Periodogram and Welch power spectrum
- Spectrogram

Requires the signal to be epoched by Preprocessing.MakeSlices method. Epochs are grouped and colored by conditions.

pyseries.Analysis.Explore.**PlotErp**(*electrode\_slices*, *n\_back*)

Plot average and individual traces of epoched signal per condition.

#### **Parameters**

- **electrode\_slices** (dict) Key is a condition label, contains array of signal epochs.
- **n\_back** (int) information about the time of event from the end of the epoch.

pyseries.Analysis.Explore.**PlotPowerSpectrum**(*electrode\_slices*, *exact\_sr=498*, *freq\_min=0*, *freq\_max=100*, *mode='period'*, *name=''*, *save\_path=''*)

Plot average and individual traces of power spectrum for signal epochs.

#### **Parameters**

- **electrode\_slices** (dict) Key is an event name, values are signal epochs.
- **exact\_sr** (float) exact sampling rate info from the EEG amplifier
- **freq\_max** (*freq\_min*,) lower and upper frequency limits for plotting (default 0, 50) Hz)
- **mode** ({'period', 'welch'}) Default is period which produces periodogram. change to 'welch' for alternative method of power estimation.
- **name** (str, optional) title of the figure
- **Returns power density** keys are event names. Under each key there are two np.arrays. One array stores info about frequency bins, second has power densities for all trials separately.

Return type dict

<span id="page-9-1"></span>pyseries.Analysis.Explore.**PlotSpectrogram**(*electrode\_slices*, *n\_back*, *n\_forth*)

Plot average spectrogram (time by frequency). Uses n\_back and n\_forth to approximate the time bin where event occured.

#### Parameters

- **electrode\_slices** (dict) Key is a condition label, contains array of signal epochs.
- **n\_back** (int) information about the time of event from the end of the epoch.
- **n\_forth** (int) information about the time of event from the begining of the epoch.

#### <span id="page-9-0"></span>**2.1.2 Anova**

Statistical tools for time-series analysis.

- One-way: Find time intervals where signals recorded under single conditions differ from the baseline.
- Two-way: Find interactions between varying conditions time intervals of the recorded signal.
- Repeated-measures: Find time intervals where the signal was systematically changing on a group level.

#### pyseries.Analysis.Anova.**one\_way**(*groups*)

#### Run one way analysis of variance on n groups of equal length.

- Identify which groups significanlty deviate from the grand mean.
- Prints a table with a spss-style output.

#### Parameters group (list or ndarray) -

If list then each index represents a group, If ndarray then each column represents a group.

#### Returns

- F (*double*) F-value, ratio between effect and error sum of squares.
- p (*double*) Probability of obtaining F-value by chance.
- df\_effect (*int*) degrees of freedom for the effect (n groups -1).
- df\_error (*int*) degrees of freedom for the error (n groups \* (n samples 1)).

#### pyseries.Analysis.Anova.**two\_way**(*data*, *f1\_name*, *f2\_name*)

#### Run two way analysis of variance in a factor by factor design.

- Identify main effects for each factor.
- Identify interaction between factors.
- Print a table with a spss-style output.

#### Parameters **data** (ndarray) –

Each row represents a 1st factor level. Each column respresents a 2nd factor level. Each layer (depth dimension) is an observation.

<span id="page-10-0"></span>**CHAPTER 3**

**Work**

### **Examples**

## <span id="page-12-0"></span>**4.1 ssvep\_analysis**

```
import sys
sys.path.insert(0, '/Users/user/Desktop/repo_for_pyseries/pyseries')
import pyseries.LoadingData as loading
import pyseries.Preprocessing as prep
import pyseries.Analysis as analysis
import matplotlib.pyplot as plt
import seaborn as sns
import numpy as np
from scipy import stats
# Notebook settings (i.e. this thing settings)
%matplotlib inline
#%matplotlib notebook
#Change to %matplotlib notebook to be able to zoom, pan, etc the figures,
#inline is only used so the notebook can be exported to .rst format and hosted on readthedocs
%load_ext autoreload
%autoreload 2
def calc_corr(path):
    #Read single subject data - eeg, info about eeg and info from experimental app (unity)
   recording = loading.Read_edf.Combine_EDF_XML(path, 3, 70)
    #Display markers over the whole signal
   prep.Epochs.mark_events(recording,['EEG O1'], subject_name = path)
    #Define epochs for analysis
   epochs_info= {"Please Count": [0, 500*10], "Only Look": [0, 500 *10]}
    #Create them by slicing the signal
```

```
epochs = prep.Epochs.Make_Epochs_for_Channels(recording, ['EEG O1','EEG O2','EEG P3', 'EEG P4'],
#Re-reference, because only by subtracting P from O-electrodes ssvep response becomes visible
new_ref = \{\}new_ref['Only Look'] = epochs ['EEG O2']['Only Look'] - epochs['EEG P4']['Only Look']
new ref['Please Count'] = epochs ['EEG O2']['Please Count'] - epochs ['EEG P4']['Pl\frac{1}{2}ase Count']
new\_epochs = {''O-P}":new\_ref}
```

```
#Get the accuracy in counting condition
responses = recording['events'][recording['events']["code"] == "responded"]
accuracy = responses['response'] / responses['expected']
```

```
#Get the power spectra in two conditions
```

```
power_density= analysis.Explore.PlotPowerSpectrum(new_epochs['O-P'], 498, mode = 'period', name
ssvep = analysis.Normalize.Z_score( power_density['Please Count'][1][:,49] )
accuracy = analysis.Normalize.Z_score( accuracy )
```
**return** ssvep, accuracy, power\_density

```
def plot_slow_ssvep():
   #Slow is 5Hz flicker
    paths = ['/Users/user/Desktop/nagrania_eeg/ssvep/Blazej_13_06_16/',
            '/Users/user/Desktop/nagrania_eeg/ssvep/Ania_14_06_16/',
            '/Users/user/Desktop/nagrania_eeg/ssvep/Karen_14_06_16/',
            '/Users/user/Desktop/nagrania_eeg/ssvep/Agnieszka_03_06/',
            '/Users/user/Desktop/nagrania_eeg/ssvep/Kuba_14_06_16/',
            '/Users/user/Desktop/nagrania_eeg/ssvep/Rysiek_03_06/'
            ]
    all_ssvep = []
   all_acc = []saving = \{\}for p in paths:
        ssvep, acc, pxx = calc\_corr(p)all_ssvep.extend(ssvep)
        all_acc.extend(acc)
        saving[p] = sstepsns.jointplot(x = np.array(all\_ssvep, y = np.array(all\_acc), kind="reg")
    return saving
def plot_fast_ssvep():
   #fast is 20 Hz flicker
    paths = ['/Users/user/Desktop/nagrania_eeg/ssvep_20hz/Agnieszka_03_06/',
             '/Users/user/Desktop/nagrania_eeg/ssvep_20hz/Rysiek_03_06/']
    for path in paths:
        #Read single subject data - eeg, info about eeg and info from experimental app \{unity)
        recording = loading.Read_edf.Combine_EDF_XML(path, 0, 70)
        #Define epochs for analysis
        epochs_info= {"Only Look": [0, 500 *10]}
        #Create them by slicing the signal
        epochs = prep.Epochs.Make_Epochs_for_Channels(recording, ['EEG O1','EEG O2','EEG P3','EEG P4
        #Re-reference, because oonly then ssvep response becomes visible
        new_ref = {}
        new_ref['Only Look'] = epochs ['EEG O2']['Only Look'] - epochs['EEG P4']['Only Look']
        new\_epochs = {''O-P}":new\_ref}
        #Get the power spectra in two conditions
        power_density= analysis.Explore.PlotPowerSpectrum(new_epochs['O-P'], 498, mode \frac{1}{\epsilon} 'period', na
```
plot\_slow\_ssvep()

Channels: EEG F3 EEG F4 EEG P3

EEG P4 EEG O1 EEG O2 EEG T6 EEG A2 EEG Pz (497.971446705165,) /Users/user/Desktop/nagrania\_eeg/ssvep/Blazej\_13\_06\_16/ Channels: EEG Fp1 EEG F3 EEG F4 EEG C3 EEG C4 EEG P3 EEG P4 EEG O1 EEG O2 EEG T5 EEG T6 EEG Pz  $S<sub>1</sub>$ S2 (497.971446705165,) /Users/user/Desktop/nagrania\_eeg/ssvep/Ania\_14\_06\_16/ Channels: EEG Fp1 EEG F3 EEG F4 EEG C3 EEG C4 EEG P3 EEG P4 EEG O1 EEG O2 EEG T3 EEG T4 EEG Pz S1 S2 (497.971446705165,) /Users/user/Desktop/nagrania\_eeg/ssvep/Karen\_14\_06\_16/ Channels: EEG F3 EEG F4 EEG C3 EEG C4 EEG P3 EEG P4 EEG O1 EEG O2 EEG A2 EEG Cz (497.971446705165,) /Users/user/Desktop/nagrania\_eeg/ssvep/Agnieszka\_03\_06/ Channels: EEG Fp2 EEG F3

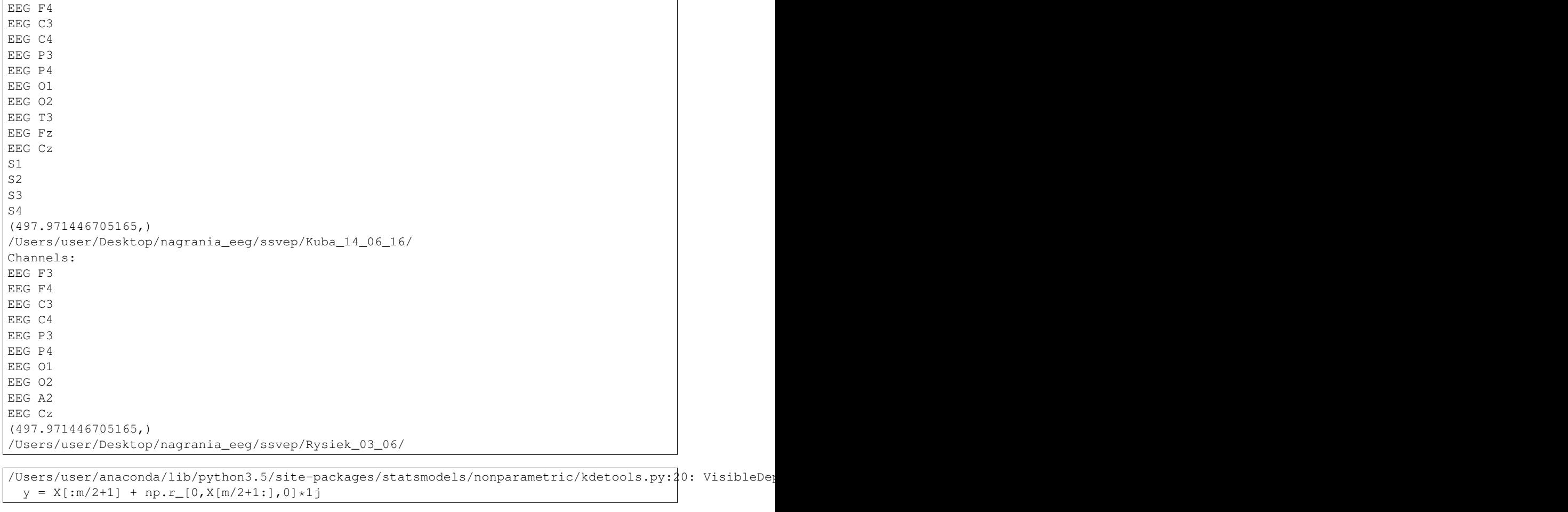

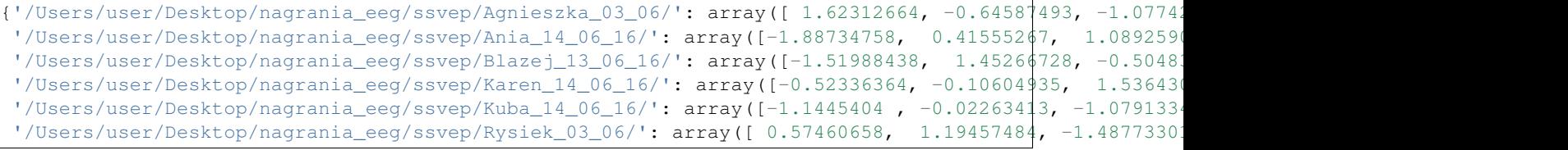

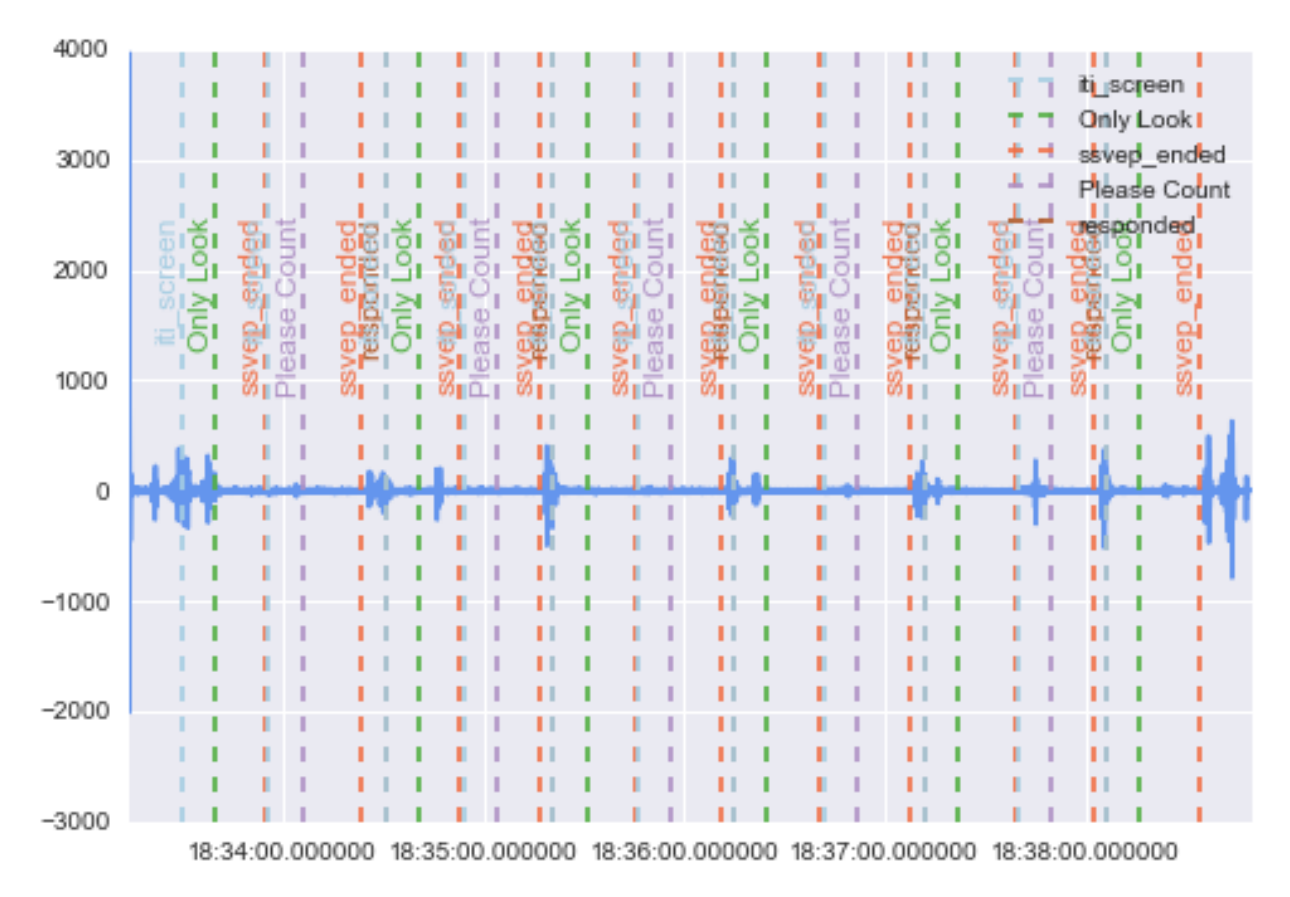

EEG O1 /Users/user/Desktop/nagrania\_eeg/ssvep/Blazej\_13\_06\_16/

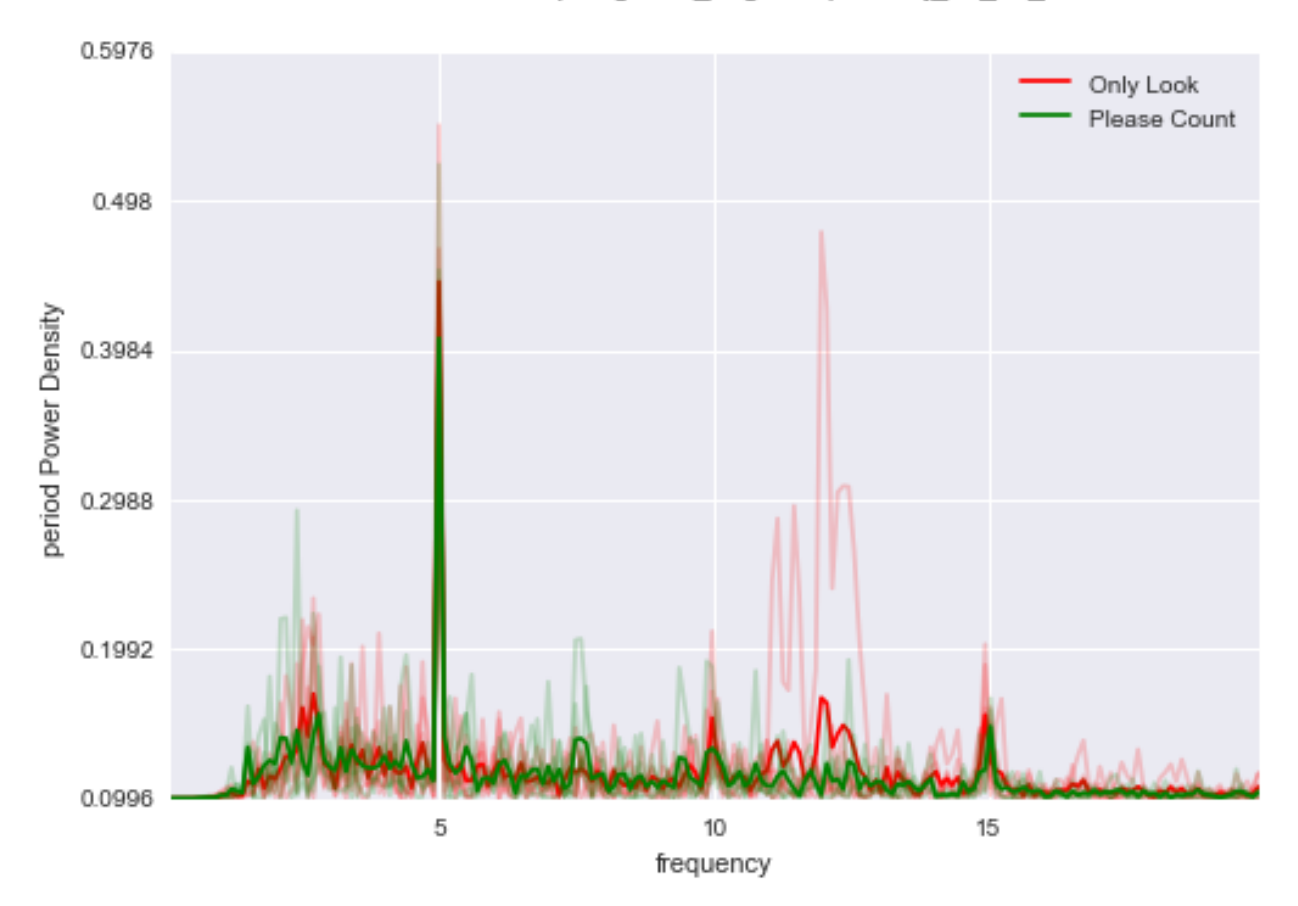

/Users/user/Desktop/nagrania\_eeg/ssvep/Blazej\_13\_06\_16/

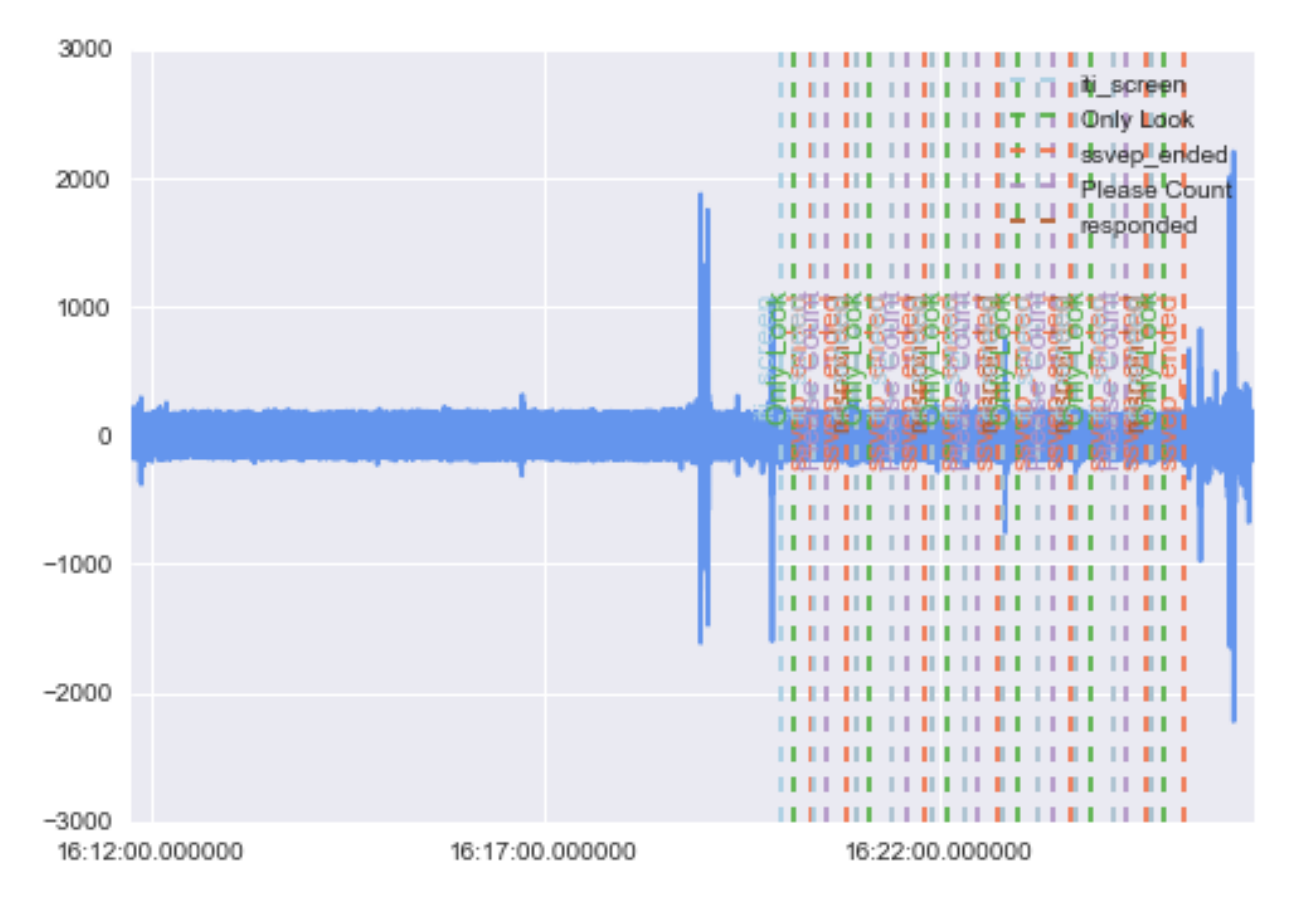

EEG O1 /Users/user/Desktop/nagrania\_eeg/ssvep/Ania\_14\_06\_16/

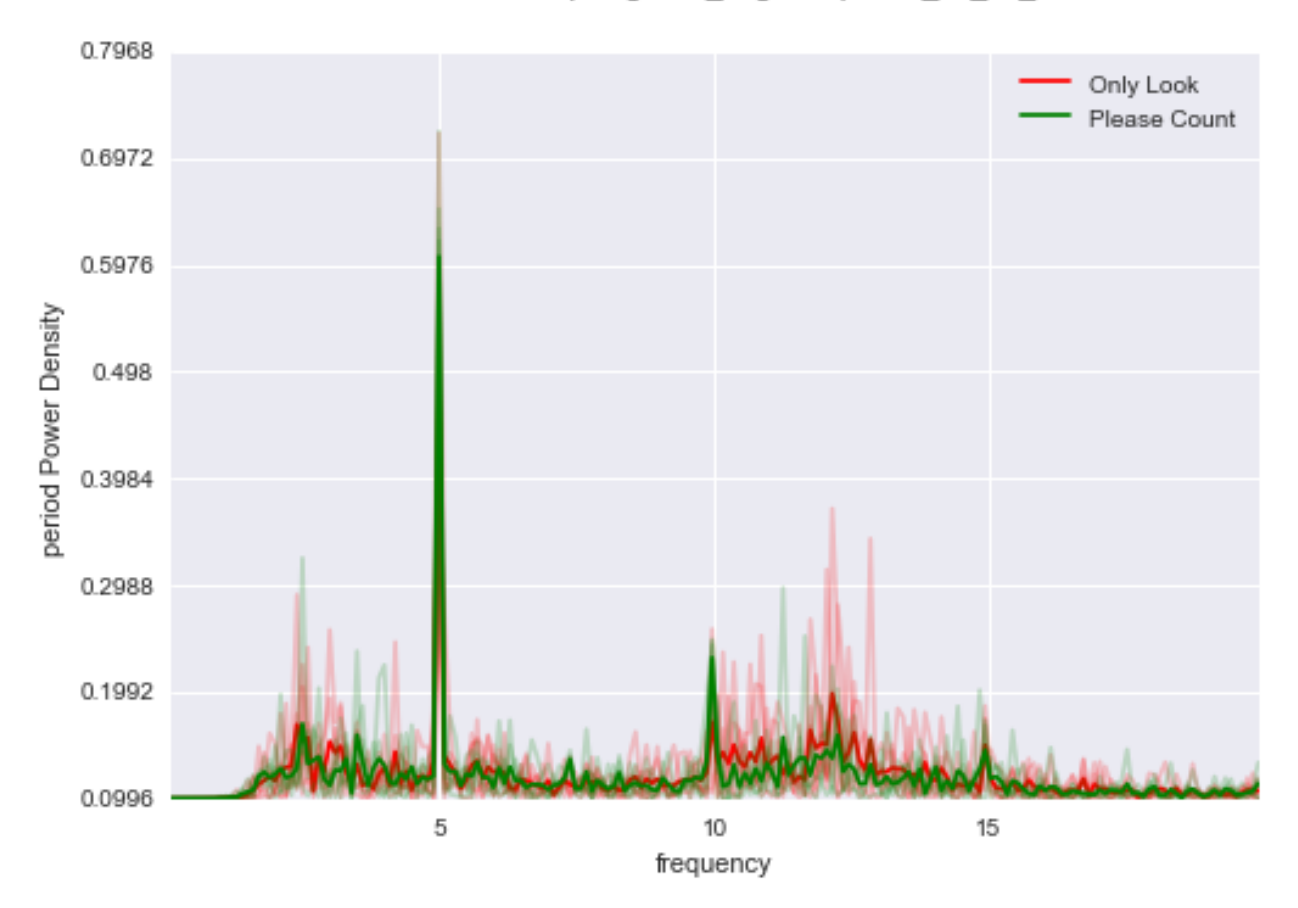

/Users/user/Desktop/nagrania\_eeg/ssvep/Ania\_14\_06\_16/

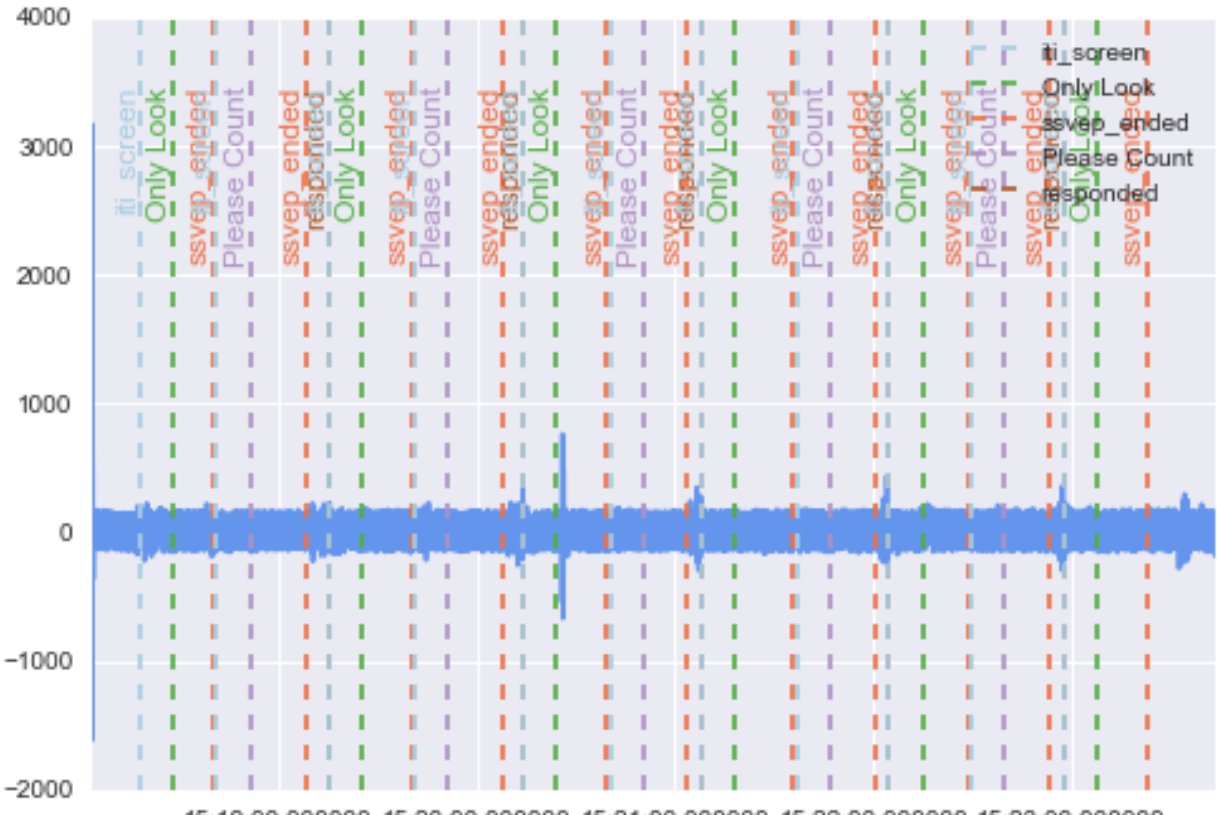

EEG O1 /Users/user/Desktop/nagrania\_eeg/ssvep/Karen\_14\_06\_16/

15:19:00.000000 15:20:00.000000 15:21:00.000000 15:22:00.000000 15:23:00.000000

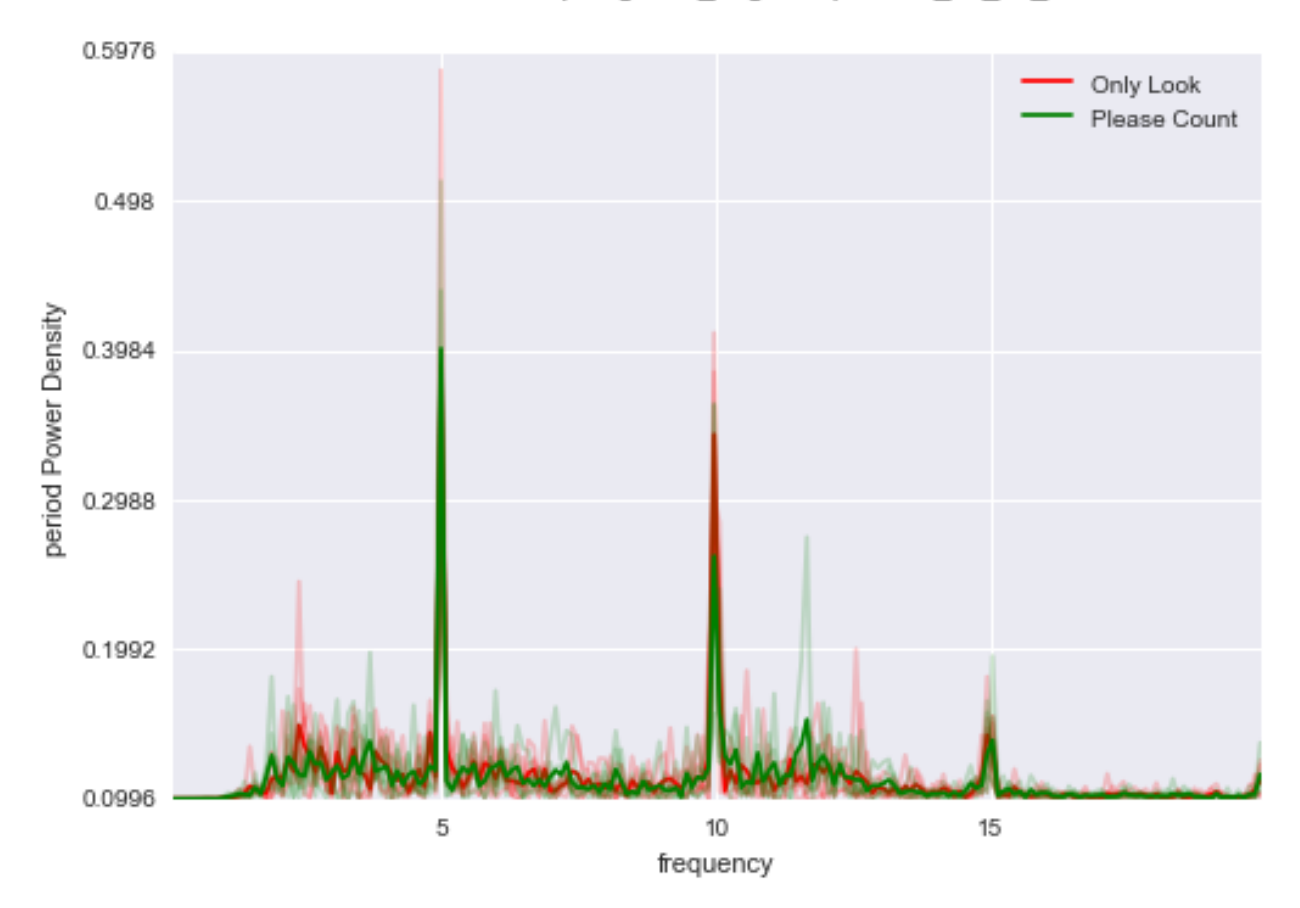

/Users/user/Desktop/nagrania\_eeg/ssvep/Karen\_14\_06\_16/

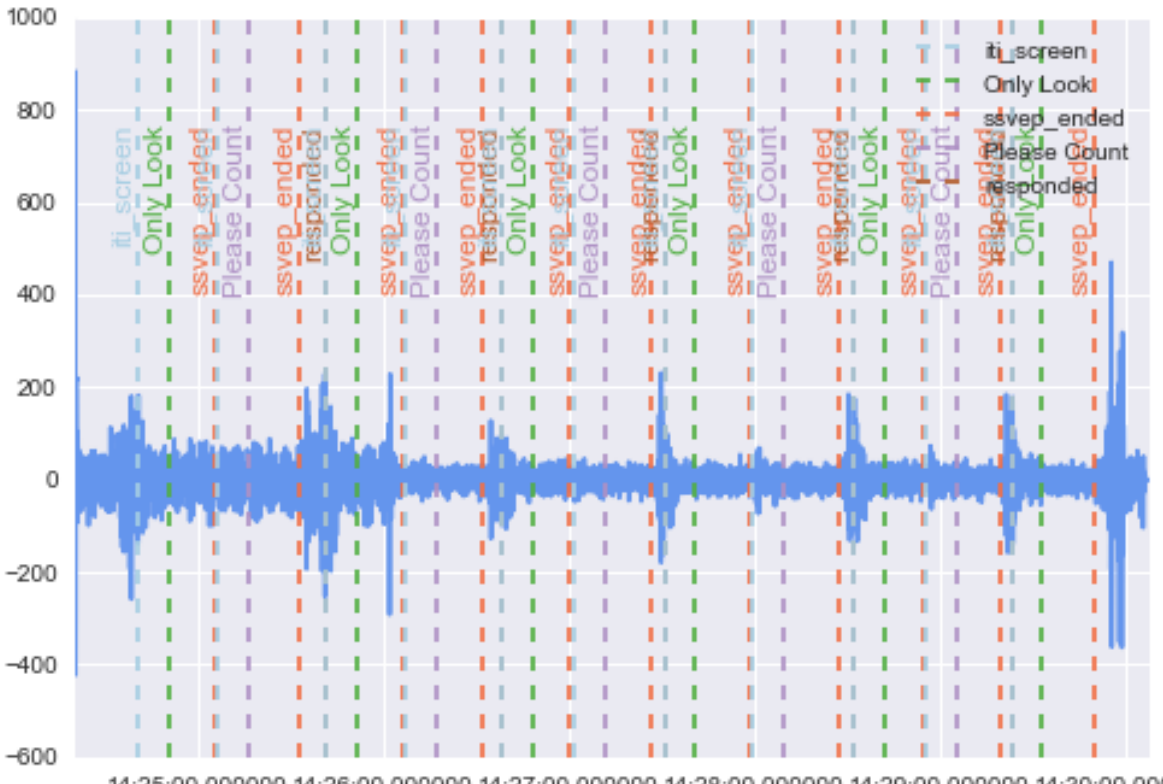

EEG O1 /Users/user/Desktop/nagrania\_eeg/ssvep/Agnieszka\_03\_06/

14:25:00.000000 14:26:00.000000 14:27:00.000000 14:28:00.000000 14:29:00.000000 14:30:00.000000

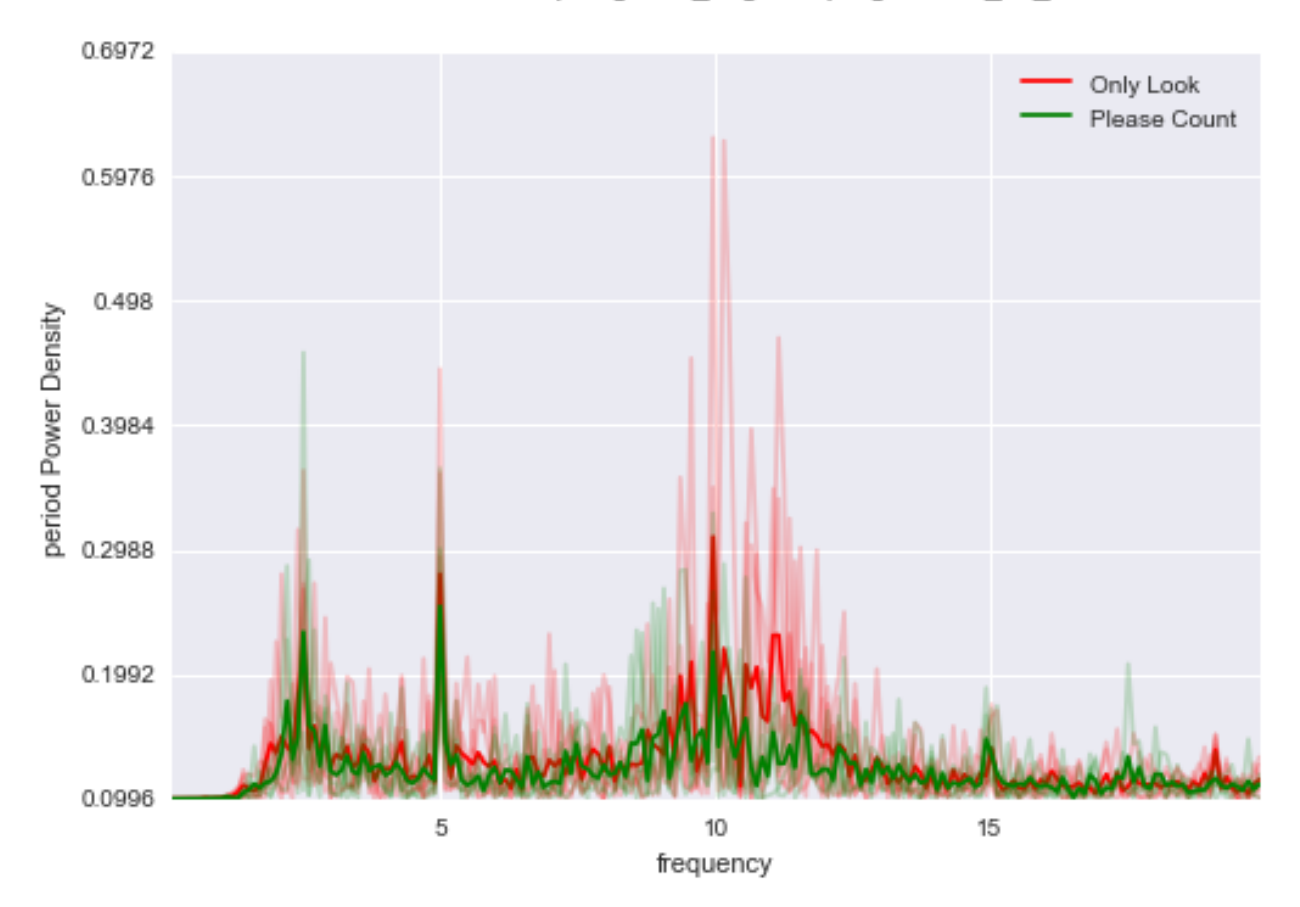

/Users/user/Desktop/nagrania\_eeg/ssvep/Agnieszka\_03\_06/

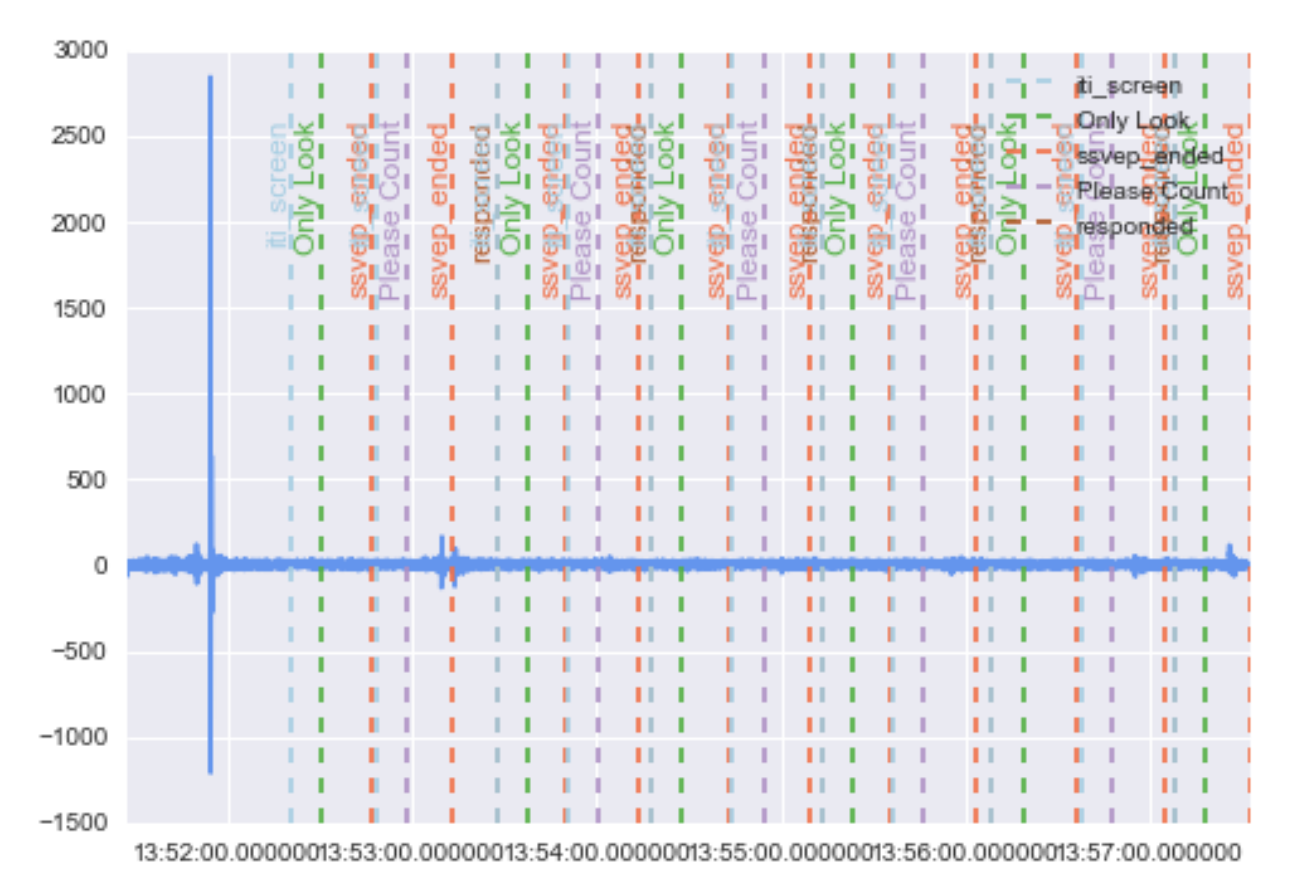

EEG O1 /Users/user/Desktop/nagrania\_eeg/ssvep/Kuba\_14\_06\_16/

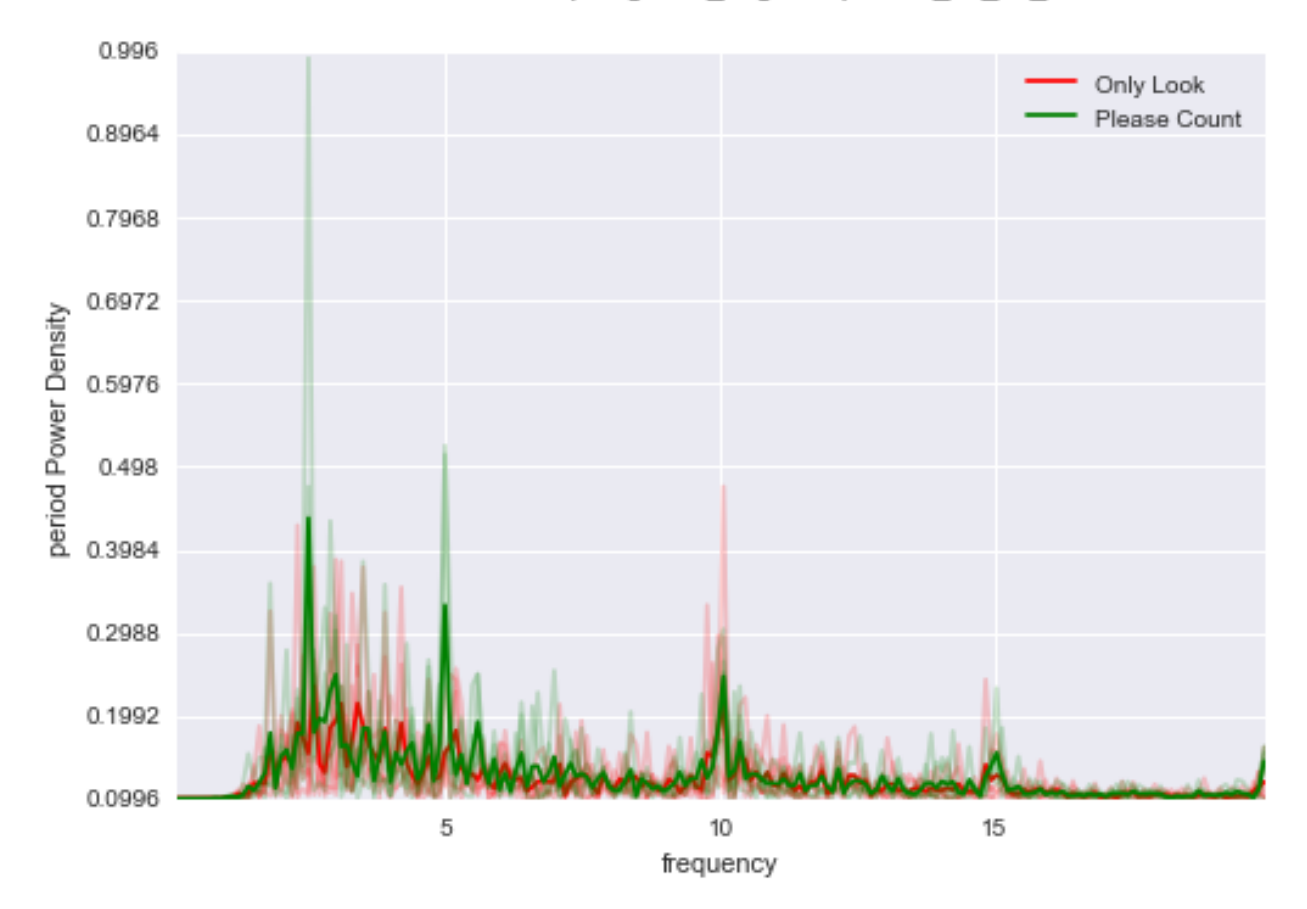

/Users/user/Desktop/nagrania\_eeg/ssvep/Kuba\_14\_06\_16/

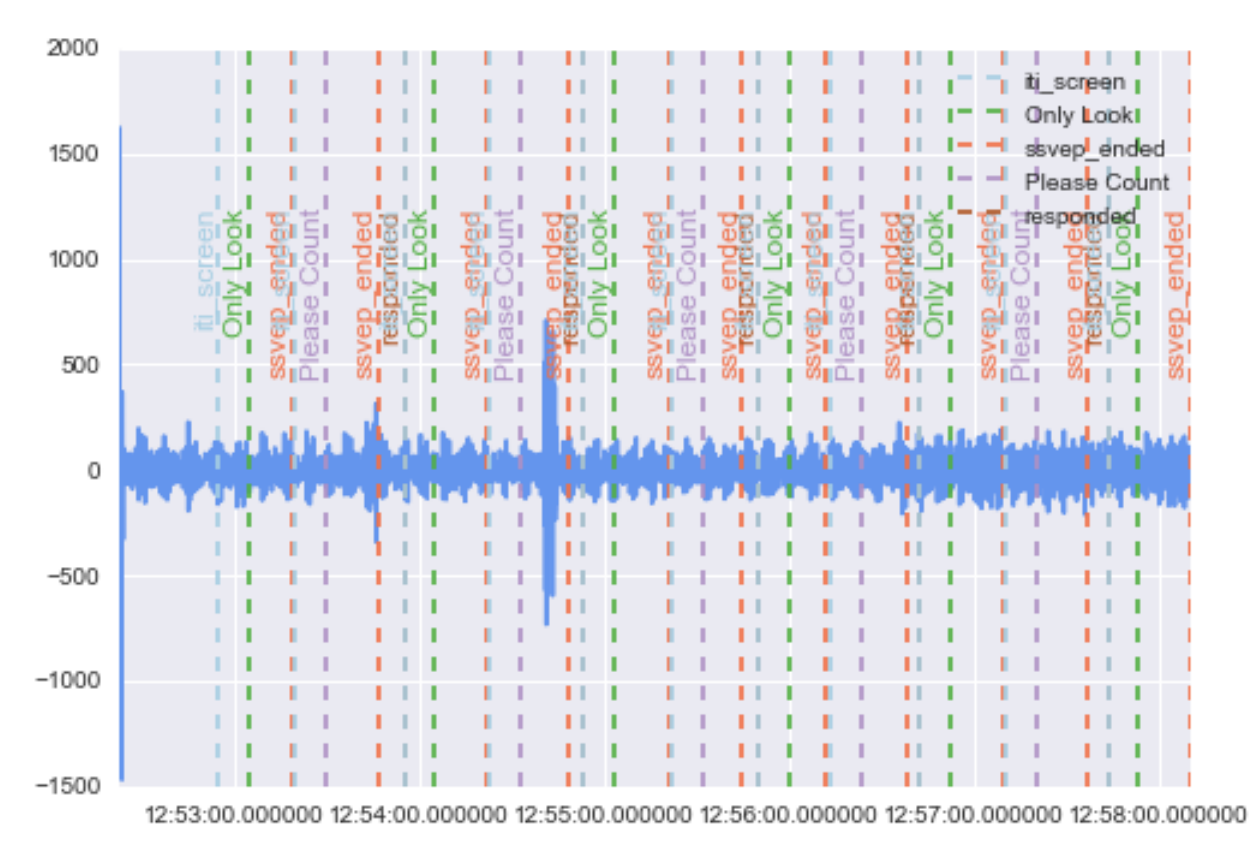

EEG 01 /Users/user/Desktop/nagrania\_eeg/ssvep/Rysiek\_03\_06/

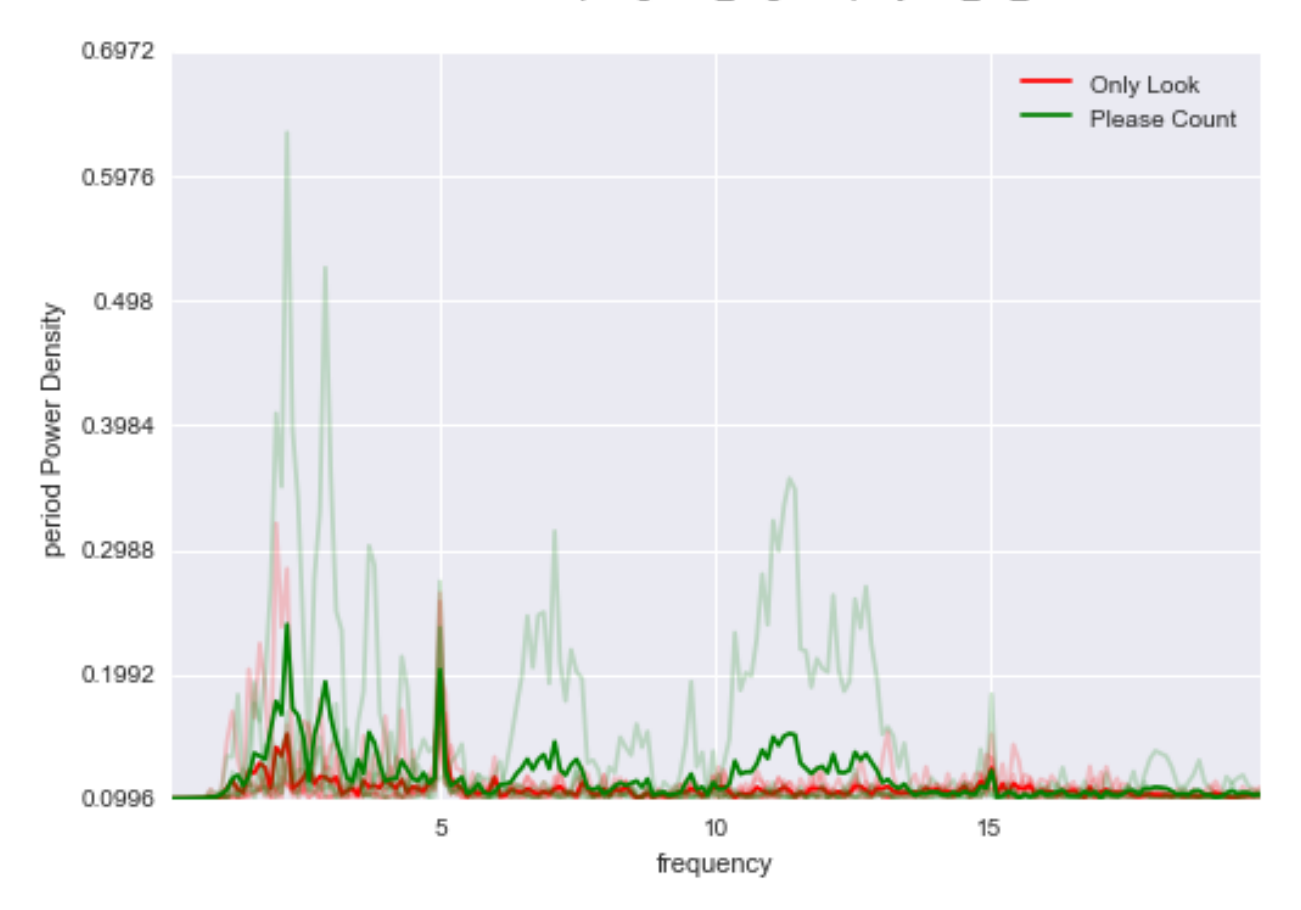

/Users/user/Desktop/nagrania\_eeg/ssvep/Rysiek\_03\_06/

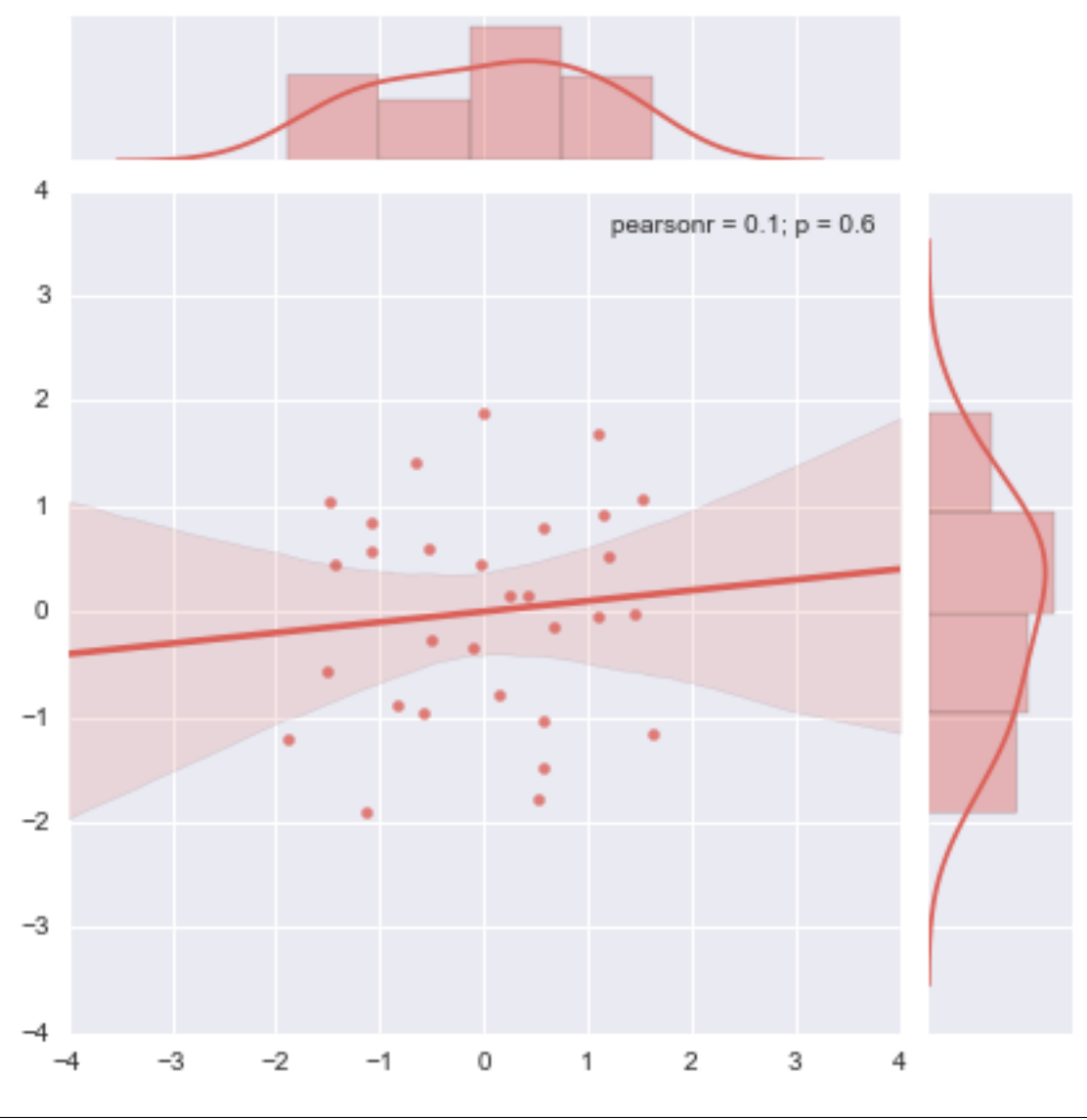

plot\_fast\_ssvep()

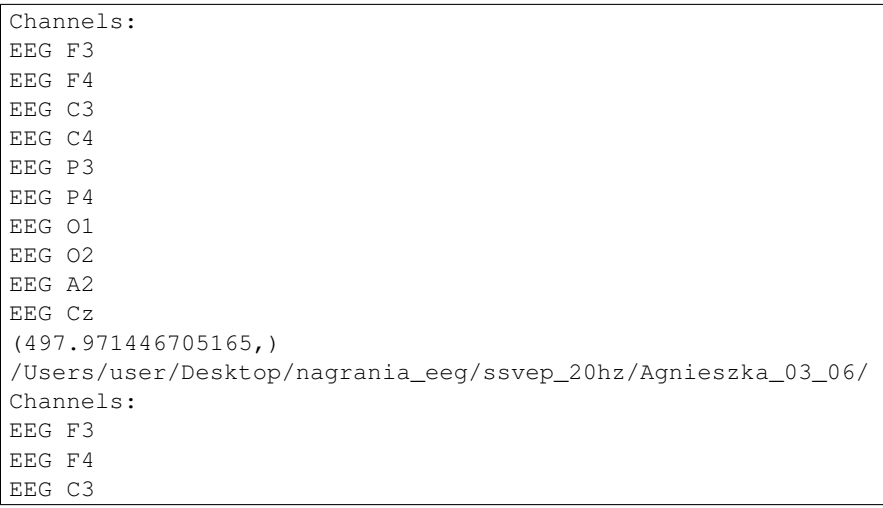

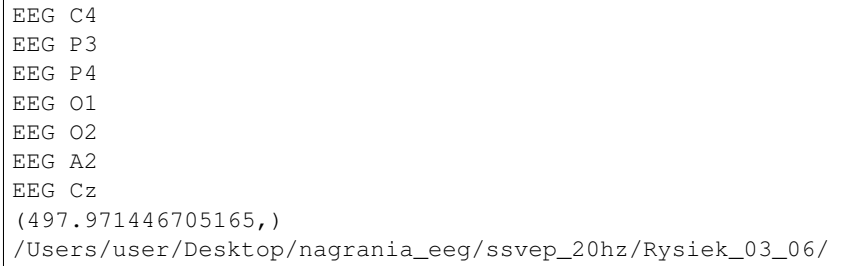

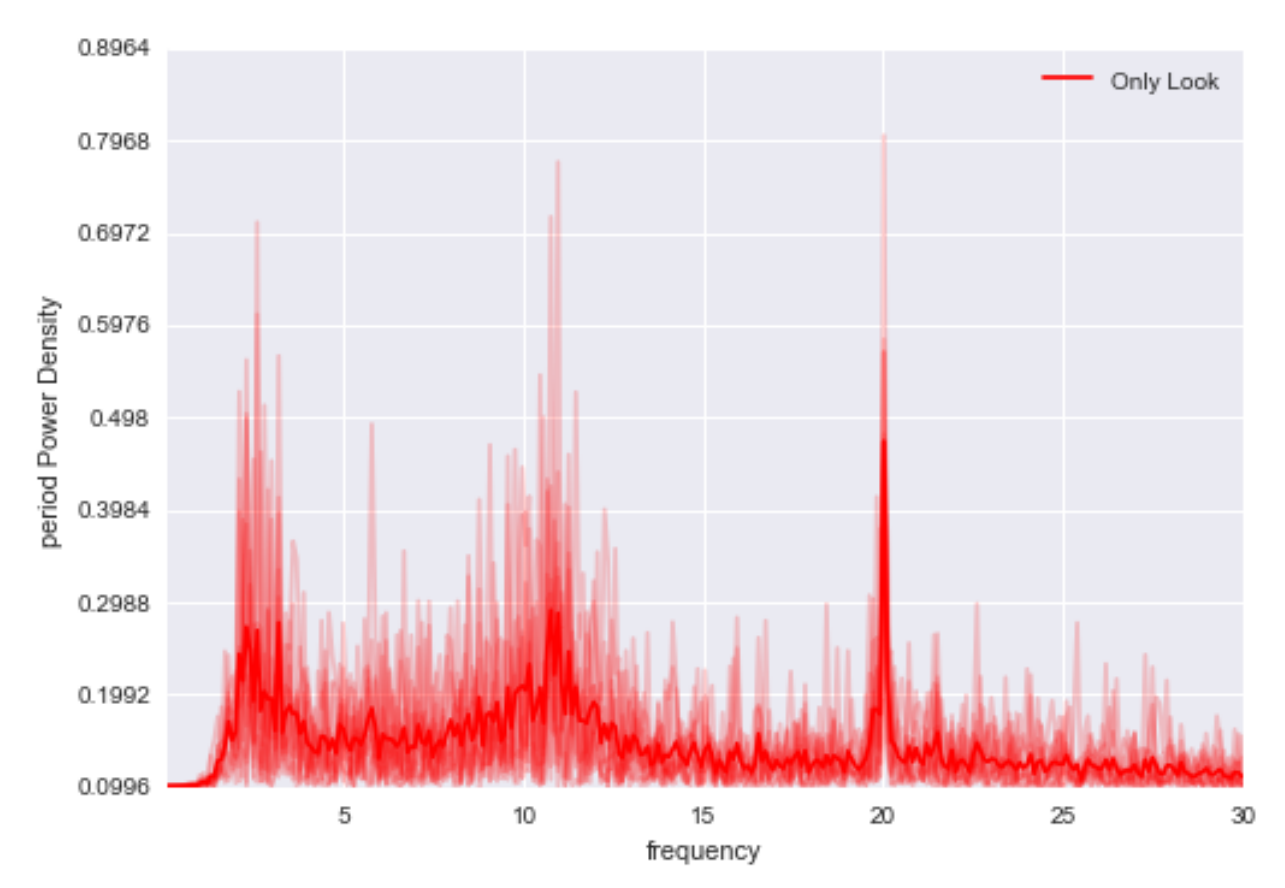

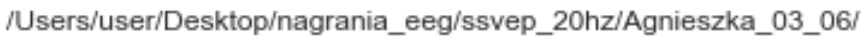

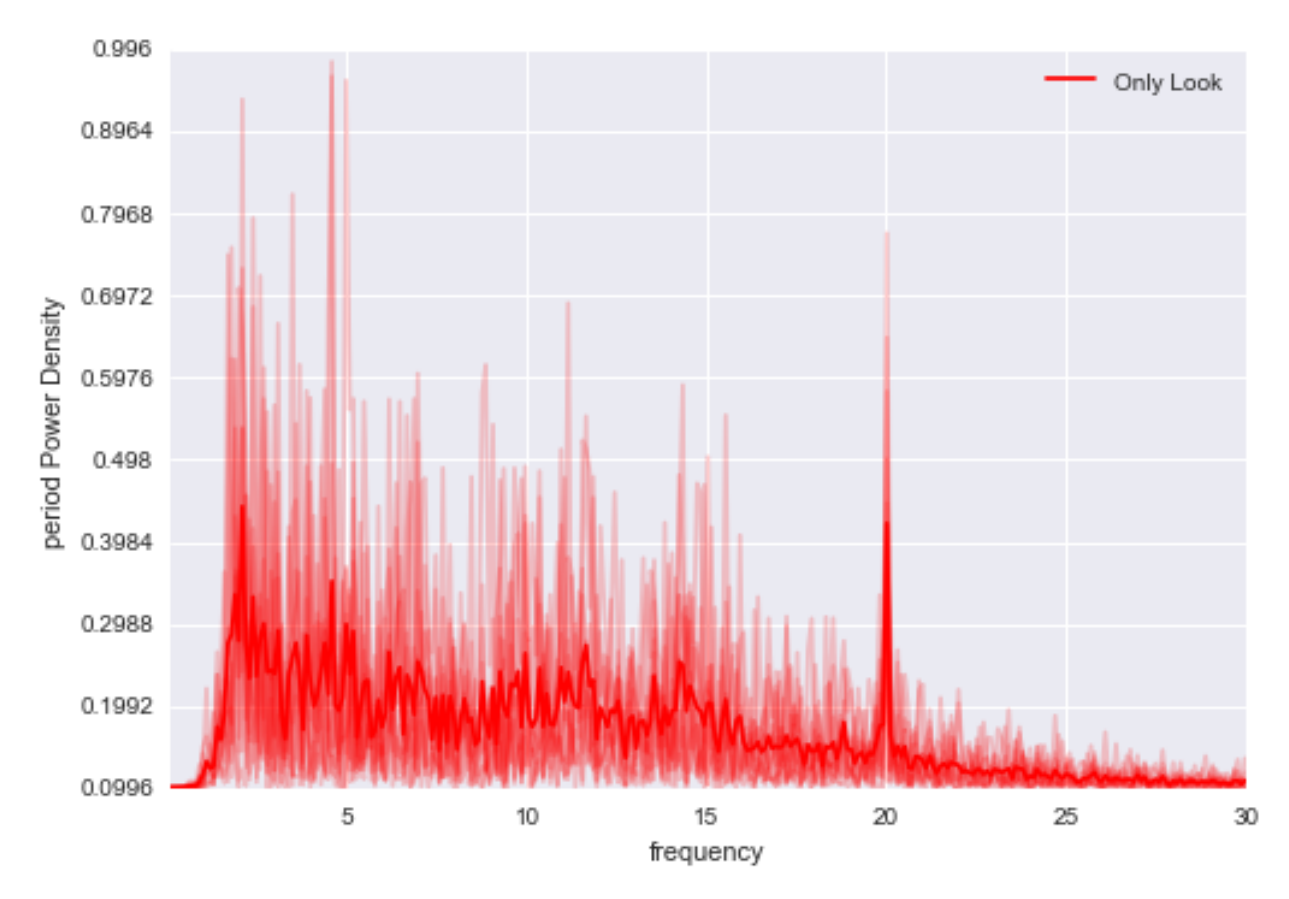

/Users/user/Desktop/nagrania\_eeg/ssvep\_20hz/Rysiek\_03\_06/

# **Installation**

<span id="page-32-0"></span>You can install using [pip:](https://pypi.python.org/pypi/pySeries)

**>>>** sudo pip install pyseries

Python Module Index

<span id="page-34-0"></span>p

pyseries.Analysis.Anova, [6](#page-9-0) pyseries.Analysis.Explore, [5](#page-8-1)

#### Index

# O

one\_way() (in module pyseries.Analysis.Anova), [6](#page-9-1)

# P

PlotErp() (in module pyseries.Analysis.Explore), [5](#page-8-2) PlotPowerSpectrum() (in module py-series.Analysis.Explore), [5](#page-8-2)<br>rogram() (in PlotSpectrogram() (in module pyseries.Analysis.Explore), [5](#page-8-2) pyseries.Analysis.Anova (module), [6](#page-9-1) pyseries.Analysis.Explore (module), [5](#page-8-2)

# T

two\_way() (in module pyseries.Analysis.Anova), [6](#page-9-1)